# <span id="page-0-0"></span>Package: learnr (via r-universe)

October 4, 2024

Type Package

Title Interactive Tutorials for R

Version 0.11.5.9000

Description Create interactive tutorials using R Markdown. Use a combination of narrative, figures, videos, exercises, and quizzes to create self-paced tutorials for learning about R and R packages.

License Apache License (>= 2.0)

URL <https://rstudio.github.io/learnr/>,

<https://github.com/rstudio/learnr>

BugReports <https://github.com/rstudio/learnr/issues>

**Imports** checkmate, digest, evaluate, htmltools  $(>= 0.3.5)$ , htmlwidgets, jsonlite, knitr  $(>= 1.31)$ , lifecycle, markdown  $(>=$ 1.3), parallel, promises, rappdirs, renv  $(>= 0.8.0)$ , rlang  $(>= 1.3)$ 1.0.0), rmarkdown (>= 1.12.0), rprojroot, shiny (>= 1.0), stats, utils, withr

**Suggests** bslib, callr, curl, DBI  $(>= 0.4-1)$ , httpuv, later, reticulate, RSQLite, rstudioapi (>= 0.11), shinytest2, sortable, test that  $(>= 3.0.3)$ 

VignetteBuilder knitr

Config/Needs/connect rsconnect

Config/Needs/coverage covr

Config/Needs/website pkgdown, tidyverse/tidytemplate

Encoding UTF-8

Roxygen list(markdown = TRUE)

RoxygenNote 7.3.2

SystemRequirements pandoc (>= 1.14) - http://pandoc.org

Repository https://rstudio.r-universe.dev

RemoteUrl https://github.com/rstudio/learnr

RemoteRef HEAD

RemoteSha a644d2dd4c083c7596fd73edc0431bcb52811357

#### <span id="page-1-0"></span>2 answer

# **Contents**

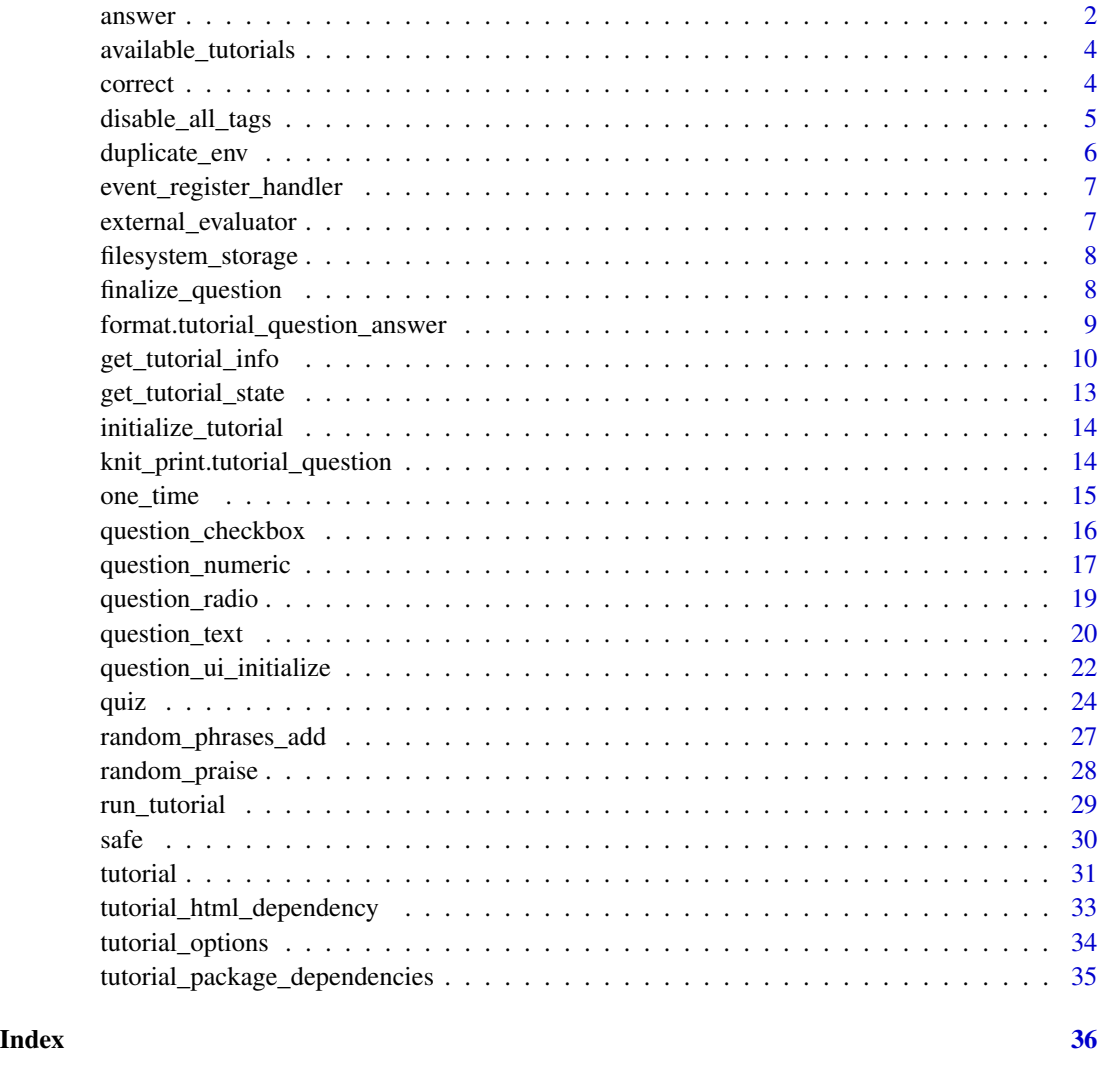

<span id="page-1-1"></span>answer *Question answer options*

# <span id="page-1-2"></span>Description

Create options for users when used in [question\\_checkbox\(\)](#page-15-1) and [question\\_radio\(\)](#page-18-1) learnr questions. For [question\\_text\(\)](#page-19-1) and [question\\_numeric\(\)](#page-16-1), the individual answers aren't directly presented to students, but their values can be used in determining if the student submitted the correct answer. For flexible feedback from checkbox, text, and numeric questions, answer\_fn() can be used to provide a function that evaluates the student's submission and returns a custom result.

#### <span id="page-2-0"></span>answer 3

# Usage

```
answer(text, correct = FALSE, message = NULL, label = text)
```

```
answer_fn(fn, label = NULL)
```
# Arguments

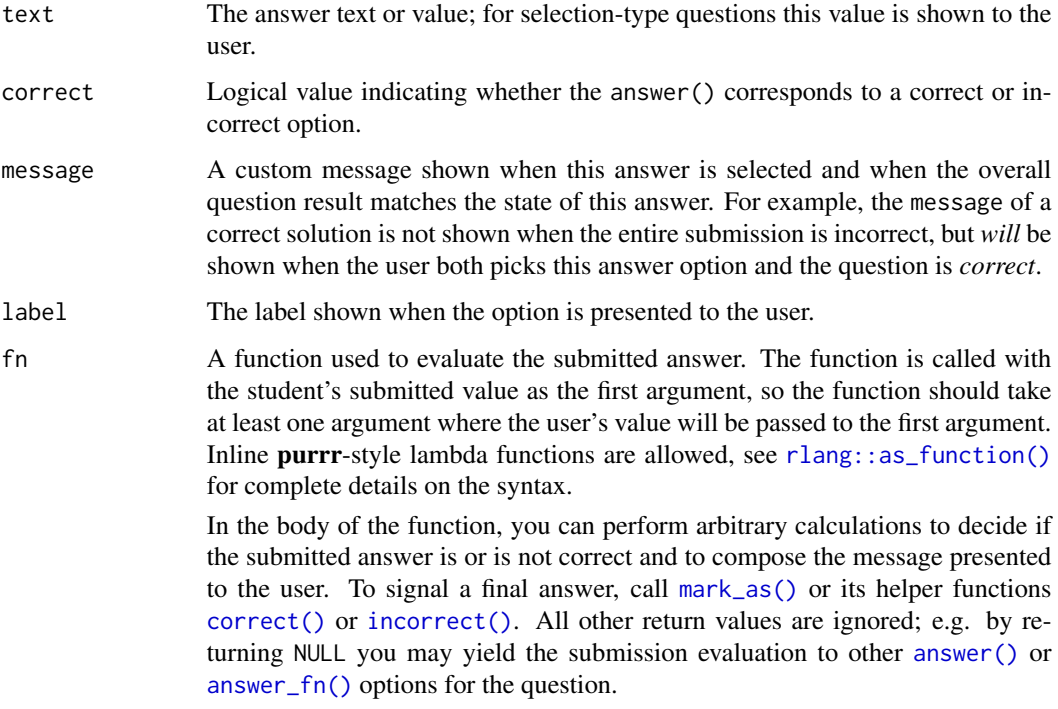

# Value

Returns a list with the "tutorial\_question\_answer" class.

# Functions

- answer(): Create an answer option
- answer\_fn(): Evaluate the student's submission to determine correctness and to return feedback.

```
answer(32, correct = FALSE)
answer(42, correct = TRUE, message = "The meaning of life.")
```
# <span id="page-3-3"></span><span id="page-3-0"></span>Description

List the tutorials that are currently available via installed R packages. Or list the specific tutorials that are contained within a given R package.

#### Usage

```
available_tutorials(package = NULL)
```
# Arguments

package Name of package

#### Value

available\_tutorials() returns a data.frame containing "package", "name", "title", "description", "package\_dependencies", "private", and "yaml\_front\_matter".

# Examples

available\_tutorials(package = "learnr")

<span id="page-3-2"></span>correct *Mark submission as correct or incorrect*

#### <span id="page-3-1"></span>Description

Helper method to communicate that the user's submission was correct or incorrect. These functions were originally designed for developers to create [question\\_is\\_correct\(\)](#page-21-1) methods for custom question types, but they can also be called inside the functions created by [answer\\_fn\(\)](#page-1-2) to dynamically determine the result and message provided to the user.

#### Usage

```
correct(messages = NULL)
incorrect(messages = NULL)
mark_as(correct, messages = NULL)
```
# <span id="page-4-0"></span>disable\_all\_tags 5

# Arguments

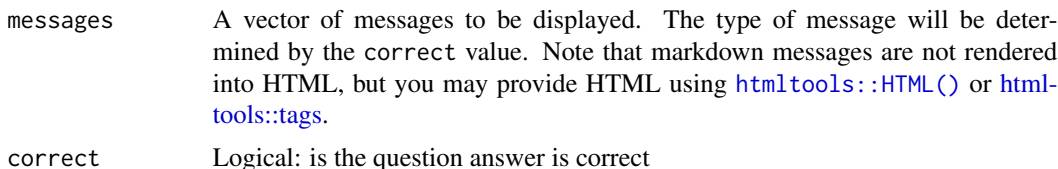

### Value

Returns a list with class learnr\_mark\_as to be returned from the [question\\_is\\_correct\(\)](#page-21-1) method for the learnr question type.

# See Also

[answer\\_fn\(\)](#page-1-2)

# Examples

```
# Radio button question implementation of `question_is_correct`
question_is_correct.radio <- function(question, value, ...) {
  for (ans in question$answers) {
    if (as.character(ans$option) == value) {
      return(mark_as(ans$correct, ans$message))
   }
  }
  mark_as(FALSE, NULL)
}
```
<span id="page-4-1"></span>disable\_all\_tags *Disable all html tags*

# Description

Method to disable all html tags to not allow users to interact with the html.

#### Usage

```
disable_all_tags(ele)
```
#### Arguments

ele html tag element

#### Value

An htmltools HTML object with appended class = "disabled" and disabled attributes on all tags.

# Examples

```
# add an href to all a tags
disable_all_tags(
  htmltools::tagList(
    htmltools::a(),
    htmltools::a()
  )
\mathcal{L}
```
duplicate\_env *Create a duplicate of an environment*

# Description

Copy all items from the environment to a new environment. By default, the new environment will share the same parent environment.

# Usage

duplicate\_env(envir, parent = parent.env(envir))

# Arguments

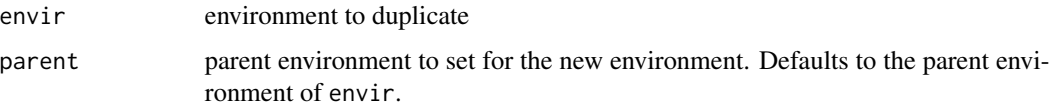

# Value

A duplicated copy of envir whose parent env is parent.

```
# Make a new environment with the object 'key'
envir <- new.env()
envir$key <- "value"
"key" %in% ls() # FALSE
"key" %in% ls(envir = envir) # TRUE
```

```
# Duplicate the envir and show it contains 'key'
new_envir <- duplicate_env(envir)
"key" %in% ls(envir = new_envir) # TRUE
```
<span id="page-5-0"></span>

<span id="page-6-0"></span>event\_register\_handler

*Register an event handler callback*

# Description

Register an event handler on a per-tutorial basis. Handlers for an event will be fired in the order that they were registered.

#### Usage

event\_register\_handler(event, callback)

#### Arguments

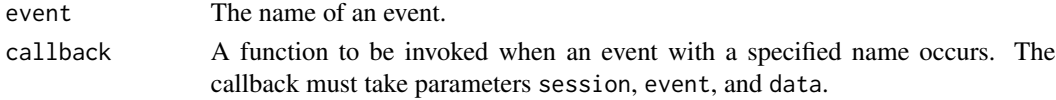

#### Details

In most cases, this will be called within a learnr document. If that is the case, then the handler will exist as long as the document (that is, the Shiny application) is running.

If this function is called in a learnr .Rmd document, it should be in a chunk with context="server-start". If it is called with context="server", the handler will be registered at least two times (once for the application as a whole, and once per user session).

If this function is called outside of a learnr document, then the handler will persist until the learnr package is unloaded, typically when the R session is stopped.

# Value

A function which, if invoked, will remove the callback.

external\_evaluator *External execution evaluator*

# **Description**

[Lifecycle: experimental](https://lifecycle.r-lib.org/articles/stages.html)

### Usage

```
external_evaluator(
  endpoint = getOption("tutorial.external.host",
    Sys.getenv("TUTORIAL_EXTERNAL_EVALUATOR_HOST", NA)),
 max_curl_conns = 50
)
```
#### <span id="page-7-0"></span>Arguments

endpoint The HTTP(S) endpoint to POST the exercises to max\_curl\_conns The maximum number of simultaneous HTTP requests to the endpoint.

# Value

A function that takes an expression (expr), timelimit, exercise and session.

filesystem\_storage *Filesystem-based storage for tutor state data*

#### Description

Tutorial state storage handler that uses the filesystem as a backing store. The directory will contain tutorial state data partitioned by user\_id, tutorial\_id, and tutorial\_version (in that order)

# Usage

filesystem\_storage(dir, compress = TRUE)

#### Arguments

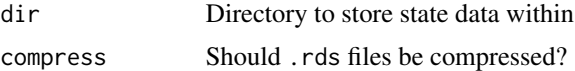

#### Value

Storage handler suitable for options(tutorial.storage = ...)

finalize\_question *Finalize a question*

#### **Description**

Mark a question as finalized by adding a question-final class to the HTML output at the top level, in addition to disabling all tags with [disable\\_all\\_tags\(\)](#page-4-1).

#### Usage

finalize\_question(ele)

#### Arguments

ele html tag element

#### <span id="page-8-0"></span>Value

An htmltools HTML object with appropriately appended classes such that a tutorial question is marked as the final answer.

#### Examples

```
# finalize the question UI
finalize_question(
 htmltools::div(
   class = "custom-question",
   htmltools::div("answer 1"),
   htmltools::div("answer 2")
 )
)
```

```
format.tutorial_question_answer
```
*Formatting and printing quizzes, questions, and answers*

# Description

Notes:

- If custom question types are created, custom s3 formating methods may be implemented as well.
- Due to the shiny runtime of questions, a text representation of quizzes, questions, and answers will be presented.

# Usage

```
## S3 method for class 'tutorial_question_answer'
format(x, \dots, spacing = "")
## S3 method for class 'tutorial_question'
format(x, \dots, spacing = "")
## S3 method for class 'tutorial_quiz'
format(x, \ldots)## S3 method for class 'tutorial_question'
print(x, \ldots)## S3 method for class 'tutorial_question_answer'
print(x, \ldots)## S3 method for class 'tutorial_quiz'
print(x, \ldots)
```
#### <span id="page-9-0"></span>**Arguments**

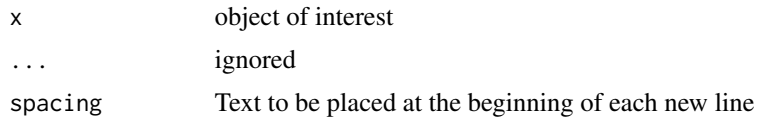

# See Also

[quiz](#page-23-1), [question](#page-23-2), [answer](#page-1-1)

#### Examples

```
ex_question <- question("What number is the letter A in the alphabet?",
 answer("8"),
 answer("14"),
 answer("1", correct = TRUE),
 answer("23"),
 incorrect = "See [here](https://en.wikipedia.org/wiki/English_alphabet) and try again.",
 allow_retry = TRUE
)
cat(format(ex_question), "\n")
```
<span id="page-9-1"></span>get\_tutorial\_info *Get information about the current tutorial*

#### Description

Returns information about the current tutorial. Ideally the function should be evaluated in a Shiny context, i.e. in a chunk with option context = "server". Note that the values of this function may change after the tutorial is completely initialized. If called in a non-reactive context, get\_tutorial\_info() will return default values that will most likely correspond to the current tutorial.

#### Usage

```
get_tutorial_info(
  tutorial_path = NULL,
  session = getDefaultReactiveDomain(),
  ...,
  encoding = "UTF-8"
)
```
# Arguments

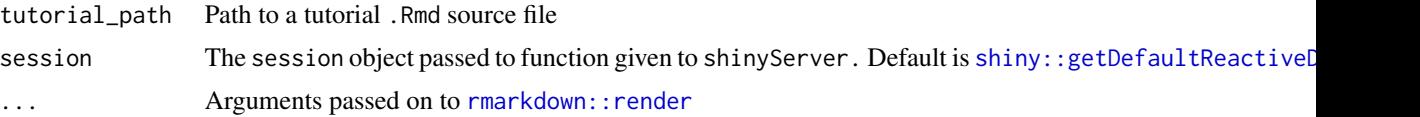

- <span id="page-10-0"></span>output\_format The R Markdown output format to convert to. The option "all" will render all formats defined within the file. The option can be the name of a format (e.g. "html\_document") and that will render the document to that single format. One can also use a vector of format names to render to multiple formats. Alternatively, you can pass an output format object (e.g. html\_document()). If using NULL then the output format is the first one defined in the YAML frontmatter in the input file (this defaults to HTML if no format is specified there). If you pass an output format object to output\_format, the options specified in the YAML header or \_output.yml will be ignored and you must explicitly set all the options you want when you construct the object. If you pass a string, the output format will use the output parameters in the YAML header or \_output.yml.
- output\_dir The output directory for the rendered output\_file. This allows for a choice of an alternate directory to which the output file should be written (the default output directory of that of the input file). If a path is provided with a filename in output\_file the directory specified here will take precedence. Please note that any directory path provided will create any necessary directories if they do not exist.
- output\_options List of output options that can override the options specified in metadata (e.g. could be used to force self\_contained or mathjax = "local"). Note that this is only valid when the output format is read from metadata (i.e. not a custom format object passed to output\_format).
- output\_yaml Paths to YAML files specifying output formats and their configurations. The first existing one is used. If none are found, then the function searches YAML files specified to the output\_yaml top-level parameter in the YAML front matter, \_output.yml or \_output.yaml, and then uses the first existing one.
- intermediates\_dir Intermediate files directory. If a path is specified then intermediate files will be written to that path. If NULL, intermediate files are written to the same directory as the input file.
- knit\_root\_dir The working directory in which to knit the document; uses knitr's root.dir knit option. If NULL then the behavior will follow the knitr default, which is to use the parent directory of the document.
- runtime The runtime target for rendering. The static option produces output intended for static files; shiny produces output suitable for use in a Shiny document (see [run](#page-0-0)). The default, auto, allows the runtime target specified in the YAML metadata to take precedence, and renders for a static runtime target otherwise.
- clean Using TRUE will clean intermediate files that are created during rendering.
- params A list of named parameters that override custom params specified within the YAML front-matter (e.g. specifying a dataset to read or a date range to confine output to). Pass "ask" to start an application that helps guide parameter configuration.
- knit\_meta (This option is reserved for expert use.) Metadata generated by knitr.
- envir The environment in which the code chunks are to be evaluated during knitting (can use [new.env\(](#page-0-0)) to guarantee an empty new environment).

<span id="page-11-0"></span>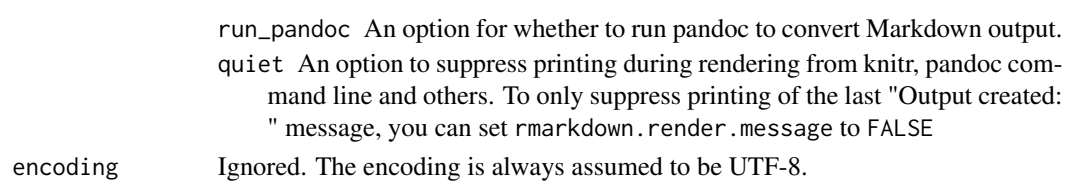

# Value

Returns an ordinary list with the following elements:

- tutorial\_id: The ID of the tutorial, auto-generated or from the tutorial\$id key in the tutorial's YAML front matter.
- tutorial\_version: The tutorial's version, auto-generated or from the tutorial\$version key in the tutorial's YAML front matter.
- items: A data frame with columns order, label, type and data describing the items (questions and exercises) in the tutorial. This item is only available in the running tutorial, not during the static pre-render step.
- user\_id: The current user.
- learnr\_version: The current version of the running learnr package.
- language: The current language of the tutorial, either as chosen by the user or as specified in the language item of the YAML front matter.

# See Also

[get\\_tutorial\\_state\(\)](#page-12-1)

```
if (rmarkdown::pandoc_available("1.4")) {
 tutorial_rmd <- local({
    # Use a temp copy of "Hello learnr" tutorial for this example
    src <- system.file(
     "tutorials", "hello", "hello.Rmd", package = "learnr"
    )
    dest <- tempfile(fileext = ".Rmd")
   file.copy(src, dest)
   dest
 })
 # ---- This is the example! ------------ #
 info <- get_tutorial_info(tutorial_rmd)
 # -------------------------------------- #
 # clean up the temporary Rmd used in this example
 unlink(tutorial_rmd)
 # This is the result of the example
 info
}
```
<span id="page-12-1"></span><span id="page-12-0"></span>get\_tutorial\_state *Observe the user's progress in the tutorial*

#### Description

As a student progresses through a **learnr** tutorial, their progress is stored in a Shiny reactive values list for their session (see [shiny::reactiveValues\(\)](#page-0-0)). Without arguments, get\_tutorial\_state() returns the full reactiveValues object that can be converted to a conventional list with [shiny::reactiveValuesToList\(\)](#page-0-0). If the label argument is provided, the state of an individual question or exercise with that label is returned.

Calling get\_tutorial\_state() introduces a reactive dependency on the state of returned questions or exercises unless called within isolate(). Note that get\_tutorial\_state() will only work for the tutorial author and must be used in a reactive context, i.e. within  $\text{ship}$ :  $\text{observe}()$ , [shiny::observeEvent\(\)](#page-0-0), or [shiny::reactive\(\)](#page-0-0). Any logic observing the user's tutorial state must be written inside a context="server" chunk in the tutorial's R Markdown source.

#### Usage

```
get_tutorial_state(label = NULL, session = getDefaultReactiveDomain())
```
#### Arguments

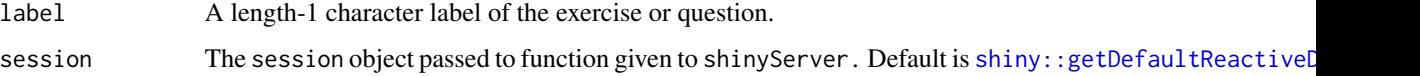

#### Value

A reactiveValues object or a single reactive value (if label is provided). The names of the full reactiveValues object correspond to the label of the question or exercise. Each item contains the following entries:

- type: One of "question" or "exercise".
- answer: A character vector containing the user's submitted answer(s).
- correct: A logical indicating whether the user's answer was correct, or a logical NA if the submission was not checked for correctness.
- timestamp: The time at which the user's submission was completed, as a character string in UTC, formatted as "%F %H:%M:%OS3 %Z".

# See Also

[get\\_tutorial\\_info\(\)](#page-9-1)

<span id="page-13-0"></span>initialize\_tutorial *Initialize tutorial R Markdown extensions*

# Description

One time initialization of R Markdown extensions required by the learnr package. This function is typically called automatically as a result of using exercises or questions.

# Usage

initialize\_tutorial()

#### Value

If not previously run, initializes knitr hooks and provides the required [rmarkdown::shiny\\_prerendered\\_chunk\(\)](#page-0-0)s to initialize learnr.

knit\_print.tutorial\_question

*Knitr quiz print methods*

# Description

knitr:[:knit\\_print](#page-0-0) methods for [question](#page-23-2) and [quiz](#page-23-1)

## Usage

```
## S3 method for class 'tutorial_question'
knit_print(x, ...)
```

```
## S3 method for class 'tutorial_quiz'
knit_print(x, ...)
```
## Arguments

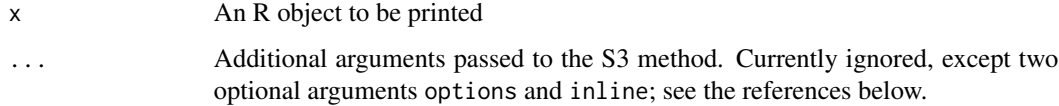

#### Description

This wraps an expression so that it will be executed one time for a tutorial, based on some condition. The first time the condition is true, the expression will be executed; after that, the expression will not be evaluated again.

The execution state is stored so that if the expression is executed, then the user quits the tutorial and then returns to it, the expression will not be executed a second time.

A common use for one\_time is to execute an expression when a section is viewed for the first time.

# Usage

one\_time(session, cond, expr, label = deparse(substitute(cond)))

# Arguments

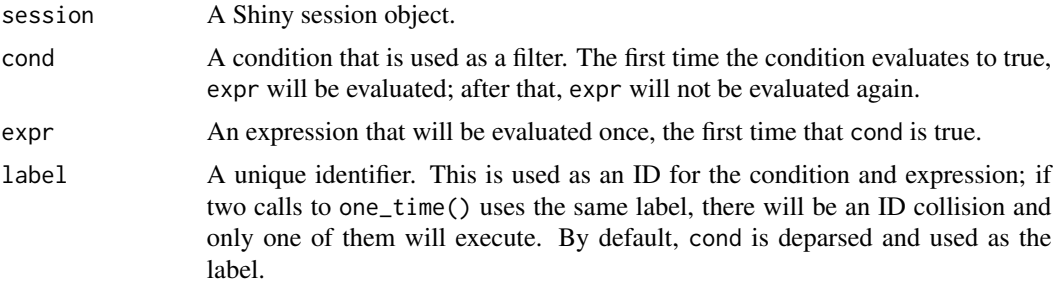

# Value

The result of evaluating expr (one\_time() is intended to be called within an event handler).

```
## Not run:
# This goes in a {r context="server-start"} chunk
# The expression with message() will be executed the first time the user
# sees the section with ID "section-exercise-with-hint".
event_register_handler("section_viewed",
 function(session, event, data) {
   one_time(
      session,
      data$sectionId == "section-exercise-with-hint",
      {
        message("Seeing ", data$sectionId, " for the first time.")
      }
    \mathcal{L}
```

```
}
)
## End(Not run)
```
<span id="page-15-1"></span>question\_checkbox *Checkbox question*

# Description

Creates a checkbox group tutorial quiz question. The student may select one or more checkboxes before submitting their answer.

#### Usage

```
question_checkbox(
  text,
  ...,
 correct = "Correct!",
  incorrect = "Incorrect",
  try_again = "Incorrect. Be sure to select every correct answer.",
  allow_retry = FALSE,
  random_answer_order = FALSE
\lambda
```
# Arguments

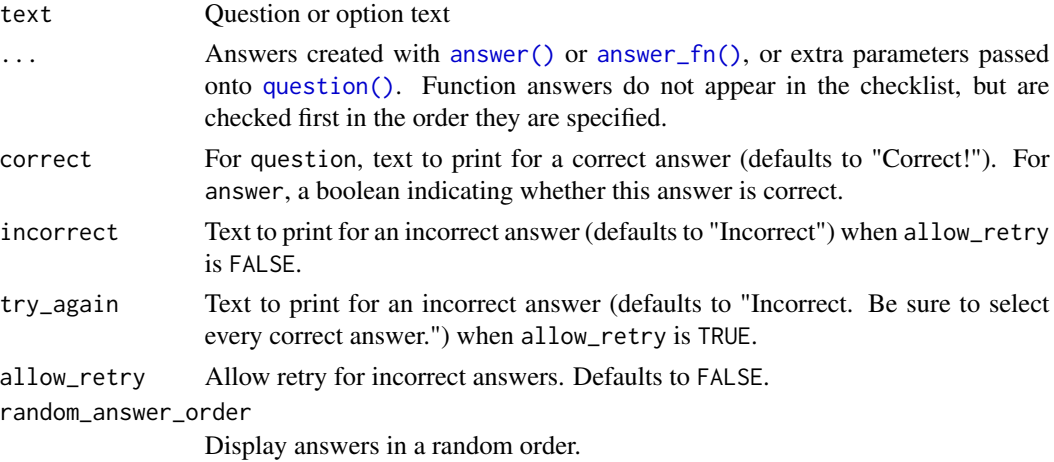

Value

Returns a learnr question of type "learnr\_checkbox".

<span id="page-15-0"></span>

<span id="page-16-0"></span>question\_numeric 17

#### See Also

Other Interactive Questions: [question\\_numeric\(](#page-16-1)), [question\\_radio\(](#page-18-1)), [question\\_text\(](#page-19-1)), [quiz\(](#page-23-1))

#### Examples

```
question_checkbox(
  "Select all the toppings that belong on a Margherita Pizza:",
 answer("tomato", correct = TRUE),
 answer("mozzarella", correct = TRUE),
 answer("basil", correct = TRUE),
 answer("extra virgin olive oil", correct = TRUE),
 answer("pepperoni", message = "Great topping! ... just not on a Margherita Pizza"),
 answer("onions"),
 answer("bacon"),
 answer("spinach"),
 random_answer_order = TRUE,
 allow_retry = TRUE,
 try_again = "Be sure to select all four toppings!"
)
# Set up a question where there's no wrong answer. The answer options are
# always shuffled, but the answer_fn() answer is always evaluated first.
question_checkbox(
  "Which of the tidyverse packages is your favorite?",
 answer("dplyr"),
 answer("tidyr"),
 answer("ggplot2"),
 answer("tibble"),
 answer("purrr"),
 answer("stringr"),
 answer("forcats"),
 answer("readr"),
 answer_fn(function(value) {
   if (length(value) == 1) {
     correct(paste(value, "is my favorite tidyverse package, too!"))
   } else {
     correct("Yeah, I can't pick just one favorite package either.")
    }
 }),
 random_answer_order = TRUE
)
```
<span id="page-16-1"></span>question\_numeric *Number question*

#### Description

Creates a tutorial question asking the student to submit a number.

# <span id="page-17-0"></span>Usage

```
question_numeric(
 text,
  ...,
 correct = "Correct!",
 incorrect = "Incorrect",
  try_again = incorrect,
 allow_retry = FALSE,
 value = NULL,
 min = NA,
 max = NA,
 step = NA,
 options = list(),
  tolerance = 1.5e-08)
```
# Arguments

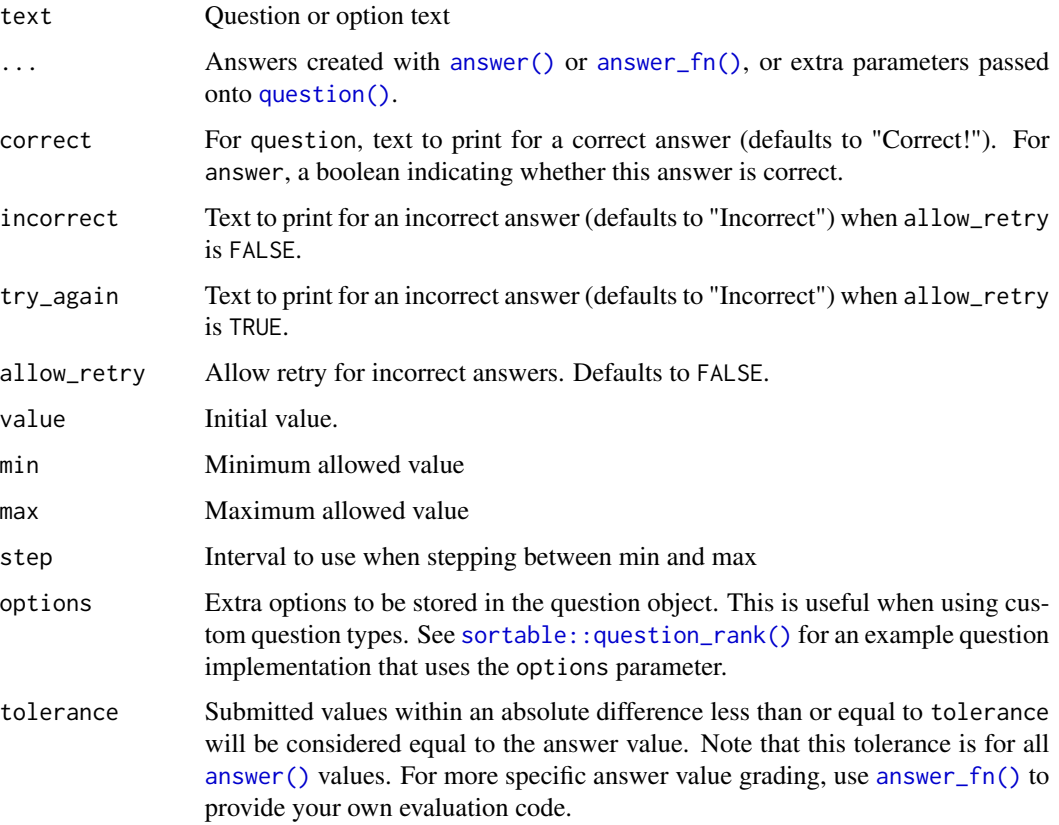

# Value

Returns a learnr question of type "learnr\_numeric".

<span id="page-18-0"></span>question\_radio 19

#### See Also

Other Interactive Questions: [question\\_checkbox\(](#page-15-1)), [question\\_radio\(](#page-18-1)), [question\\_text\(](#page-19-1)), [quiz\(](#page-23-1))

#### Examples

```
question_numeric(
  "What is pi rounded to 2 digits?",
 answer(3, message = "Don't forget to use the digits argument"),
 answer(3.1, message = "Too few digits"),
 answer(3.142, message = "Too many digits"),
 answer(3.14, correct = TRUE),allow_retry = TRUE,
 min = 3,
 max = 4,
 step = 0.01\lambdaquestion_numeric(
  "Can you think of an even number?",
 answer_fn(function(value) {
   if (value %% 2 == 0) {
      correct("even")
   } else if (value %% 2 == 1) {
      incorrect("odd")
   }
 }, label = "Is the number even?"),
 step = 1)
```
<span id="page-18-1"></span>question\_radio *Radio question*

#### Description

Creates a radio button tutorial quiz question. The student can select only one radio button before submitting their answer. Note: Multiple correct answers are allowed.

#### Usage

```
question_radio(
  text,
  ...,
  correct = "Correct!",
  incorrect = "Incorrect",
  try_again = incorrect,
  allow_retry = FALSE,
  random_answer_order = FALSE
)
```
# <span id="page-19-0"></span>Arguments

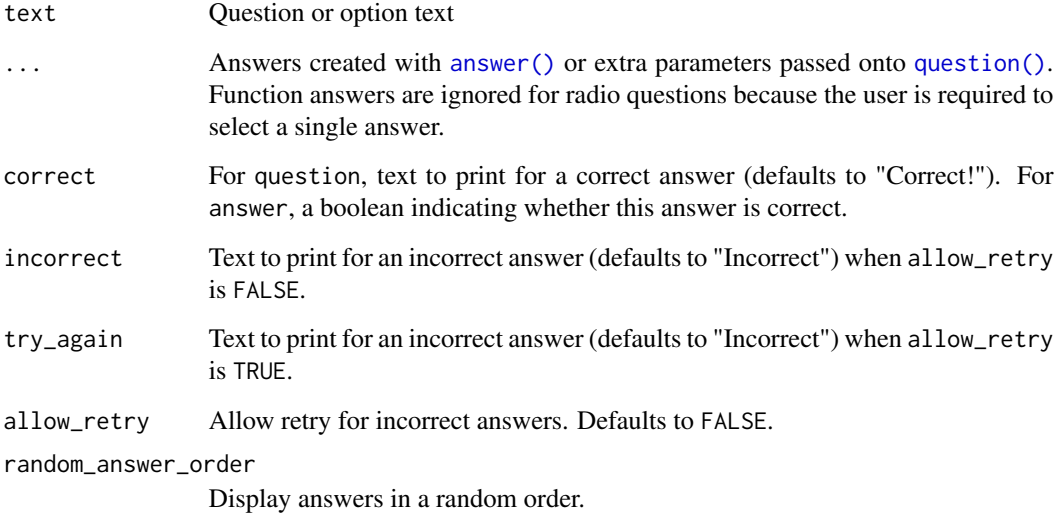

# Value

Returns a learnr question of type "learnr\_radio".

# See Also

Other Interactive Questions: [question\\_checkbox\(](#page-15-1)), [question\\_numeric\(](#page-16-1)), [question\\_text\(](#page-19-1)), [quiz\(](#page-23-1))

```
question_radio(
  "Pick the letter B",
  answer("A"),
  answer("B", correct = TRUE),
  answer("C"),
  answer("D"),
  allow_retry = TRUE,
  random_answer_order = TRUE
\mathcal{L}
```
# <span id="page-20-0"></span>question\_text 21

#### Description

Creates a tutorial question asking the student to enter text. The default text input is appropriate for short or single-line text entry. For longer text input, set the rows and/or cols argument to create a larger text area.

When used with [answer\(\)](#page-1-1), the student's submission must match the answer exactly, minus whitespace trimming if enabled with trim = TRUE. For more complicated submission evaluation, use [answer\\_fn\(\)](#page-1-2) to provide a function that checks the student's submission. For example, you could provide a function that evaluates the user's submission using [regular expressions.](#page-0-0)

# Usage

```
question_text(
  text,
  ...,
  correct = "Correct!",
  incorrect = "Incorrect",
  try_again = incorrect,
  allow_retry = FALSE,
  random_answer_order = FALSE,
  placeholder = "Enter answer here...",
  trim = TRUE,rows = NULL,cols = NULL,
  options = list()
)
```
# Arguments

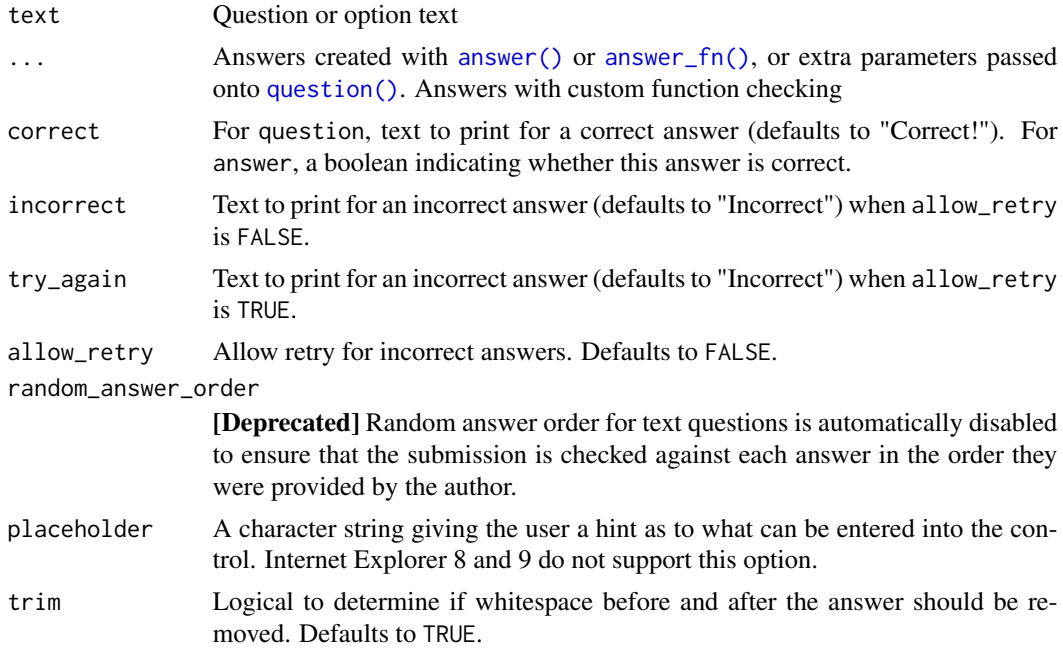

<span id="page-21-0"></span>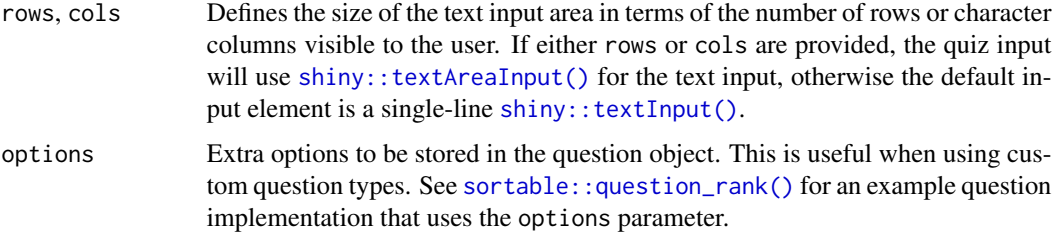

# Value

Returns a learnr question of type "learnr\_text".

# See Also

Other Interactive Questions: [question\\_checkbox\(](#page-15-1)), [question\\_numeric\(](#page-16-1)), [question\\_radio\(](#page-18-1)), [quiz\(](#page-23-1))

#### Examples

```
question_text(
  "Please enter the word 'C0rrect' below:",
  answer("correct", message = "Don't forget to capitalize"),
  answer("c0rrect", message = "Don't forget to capitalize"),
  answer("Correct", message = "Is it really an 'o'?"),
  answer("C0rrect ", message = "Make sure you do not have a trailing space"),
  answer("C0rrect", correct = TRUE),
  allow_retry = TRUE,
  trim = FALSE
\lambda# This question uses an answer_fn() to give a hint when we think the
# student is on the right track but hasn't found the value yet.
question_text(
  "What's the most popular programming interview question?",
  answer("fizz buzz", correct = TRUE, "That's right!"),
  answer_fn(function(value) {
   if (grepl("(fi|bu)zz", value)) {
      incorrect("You're on the right track!")
    }
 }, label = "fizz or buzz")
\lambda
```
<span id="page-21-2"></span><span id="page-21-1"></span>question\_ui\_initialize

*Custom question methods*

#### <span id="page-22-0"></span>**Description**

There are five methods used to define a custom question. Each S3 method should correspond to the type = TYPE supplied to the question.

- question\_ui\_initialize.TYPE(question, value, ...)
	- Determines how the question is initially displayed to the users. This should return a shiny UI object that can be displayed using [shiny::renderUI.](#page-0-0) For example, in the case of question\_ui\_initialize.radio, it returns a [shiny::radioButtons](#page-0-0) object. This method will be re-executed if the question is attempted again.
- question\_ui\_completed.TYPE(question, ...)
	- Determines how the question is displayed after a submission. Just like question\_ui\_initialize, this method should return an shiny UI object that can be displayed using [shiny::renderUI.](#page-0-0)
- question\_is\_valid.TYPE(question, value, ...)
	- This method should return a boolean that determines if the input answer is valid. Depending on the value, this function enables and disables the submission button.
- question\_is\_correct.TYPE(question, value, ...)
	- This function should return the output of [correct,](#page-3-2) [incorrect,](#page-3-1) or [mark\\_as.](#page-3-1) Each method allows for custom messages in addition to the determination of an answer being correct. See [correct,](#page-3-2) [incorrect,](#page-3-1) or mark as for more details.
- question\_ui\_try\_again <- function(question, value, ...)
	- Determines how the question is displayed to the users while the "Try again" screen is displayed. Usually this function will disable inputs to the question, i.e. prevent the student from changing the answer options. Similar to question\_ui\_initialize, this should should return a shiny UI object that can be displayed using [shiny::renderUI.](#page-0-0)

#### Usage

```
question_ui_initialize(question, value, ...)
question_ui_try_again(question, value, ...)
question_ui_completed(question, value, ...)
question_is_valid(question, value, ...)
question_is_correct(question, value, ...)
## Default S3 method:
question_ui_initialize(question, value, ...)
## Default S3 method:
question_ui_try_again(question, value, ...)
## Default S3 method:
question_ui_completed(question, value, ...)
```

```
## Default S3 method:
question_is_valid(question, value, ...)
## Default S3 method:
question_is_correct(question, value, ...)
```
#### Arguments

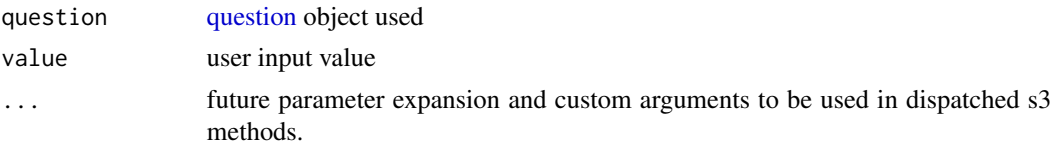

#### Value

learnr question objects, UI elements, results or server methods.

# See Also

For more information and question type extension examples, please see the Custom Question Typessection of the quiz\_question tutorial: learnr::run\_tutorial("quiz\_question", "learnr").

#### Examples

```
q <- question(
  "Which package helps you teach programming skills?",
 answer("dplyr"),
 answer("learnr", correct = TRUE),
 answer("base")
)
question_is_correct(q, "dplyr")
question_is_correct(q, "learnr")
```
<span id="page-23-1"></span>quiz *Tutorial quiz questions*

#### <span id="page-23-2"></span>Description

Add interactive quiz questions to a tutorial. Each quiz question is executed within a shiny runtime to provide more flexibility in the types of questions offered. There are four default types of quiz questions:

- learnr\_radio Radio button question. This question type will only allow for a single answer submission by the user. An answer must be marked for the user to submit their answer.
- learnr\_checkbox Check box question. This question type will allow for one or more answers to be submitted by the user. At least one answer must be marked for the user to submit their answer.
- learnr\_text Text box question. This question type will allow for free form text to be submitted by the user. At least one non-whitespace character must be added for the user to submit their answer.
- learnr\_numeric Numeric question. This question type will allow for a number to be submitted by the user. At least one number must be added for the user to submit their answer.

Note, the print behavior has changed as the runtime is now Shiny based. If questions and quizes are printed in the console, the S3 structure and information will be displayed.

# Usage

```
quiz(..., caption = rlang::missing_arg())question(
  text,
  ...,
  type = c("auto", "single", "multiple", "learnr_radio", "learnr_checkbox",
    "learnr_text", "learnr_numeric"),
  correct = "Correct!",
  incorrect = "Incorrect",
  try_again = NULL,
  message = NULL,
  post_message = NULL,
  loading = NULL,
  submit_b<sub>utton</sub> = rlang::missing_arg(),
  try_again_button = rlang::missing_arg(),
  allow_retry = FALSE,
  random_answer_order = FALSE,
  options = list()
\lambda
```
#### Arguments

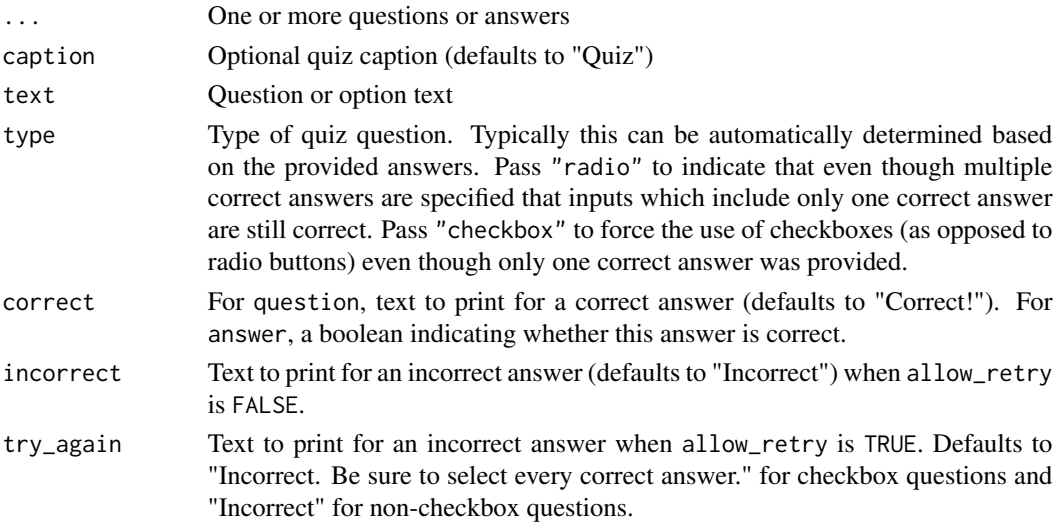

<span id="page-25-0"></span>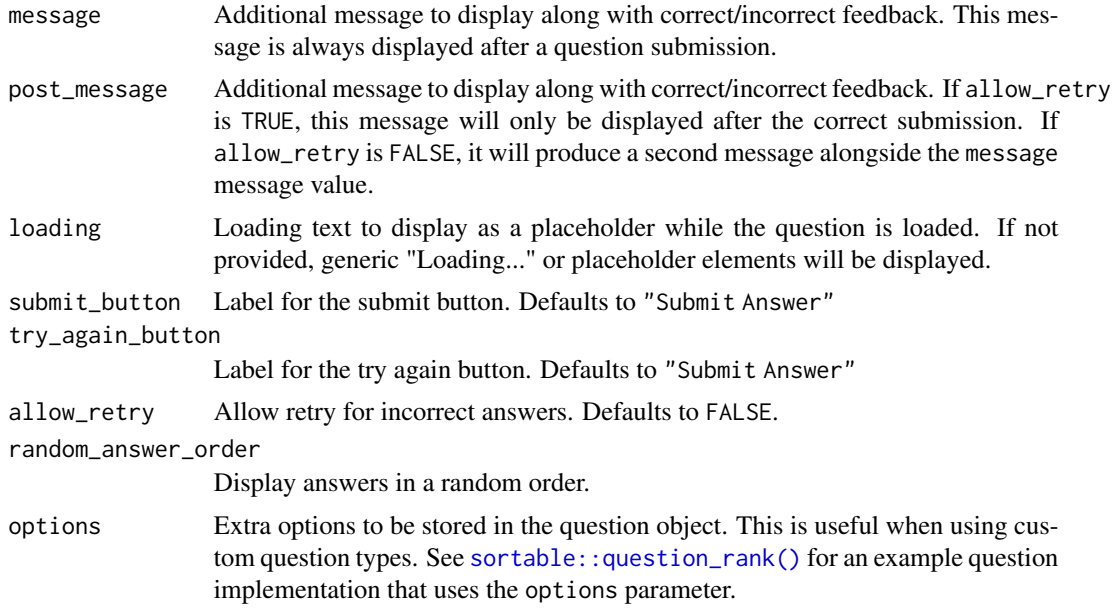

# Value

A learnr quiz, or collection of questions.

#### See Also

```
random_praise(), random_encouragement()
```
For more information and question type extension examples, please see the help documentation for [question\\_methods](#page-21-2) and view the question\_type tutorial: learnr::run\_tutorial("question\_type", "learnr").

Other Interactive Questions: [question\\_checkbox\(](#page-15-1)), [question\\_numeric\(](#page-16-1)), [question\\_radio\(](#page-18-1)), [question\\_text\(](#page-19-1))

```
quiz(
 question("What number is the letter A in the alphabet?",
   answer("8"),
   answer("14"),
   answer("1", correct = TRUE),
   answer("23"),
  incorrect = "See [here](https://en.wikipedia.org/wiki/English_alphabet) and try again.",
   allow_retry = TRUE
 ),
 question("Where are you right now? (select ALL that apply)",
   answer("Planet Earth", correct = TRUE),
   answer("Pluto"),
   answer("At a computing device", correct = TRUE),
   answer("In the Milky Way", correct = TRUE),
```

```
incorrect = paste0("Incorrect. You're on Earth, ",
                          "in the Milky Way, at a computer.")
 )
\overline{)}
```
random\_phrases\_add *Add phrases to the bank of random phrases*

#### Description

Augment the random phrases available in [random\\_praise\(\)](#page-27-1) and [random\\_encouragement\(\)](#page-27-2) with phrases of your own. Note that these phrases are added to the existing phrases, rather than overwriting them.

#### Usage

```
random_phrases_add(language = "en", praise = NULL, encouragement = NULL)
```
# Arguments

language The language of the phrases to be added.

praise, encouragement

A vector of praising or encouraging phrases, including final punctuation.

#### Value

Returns the previous custom phrases invisibly when called in the global setup chunk or interactively. Otherwise, it returns a shiny pre- rendered chunk.

#### Usage in learnr tutorials

To add random phrases in a learnr tutorial, you can either include one or more calls to random\_phrases\_add() in your global setup chunk:

```
\cdots{r setup, include = FALSE}`r ''
library(learnr)
random_phrases_add(
  language = "en",
praise = "Great work!",
  encouragement = "I believe in you."
\mathcal{L}\zeta \approx 1
```
Alternatively, you can call random\_phrases\_add() in a separate, standard R chunk (with echo = FALSE):

```
{r setup-phrases, echo = FALSE}`r ''`
random_phrases_add(
 language = "en",praise = c("Great work!", "You're awesome!"),
 encouragement = c("I believe in you."," "Yes we can!")\sum_{i=1}^{n}
```
# Examples

```
random_phrases_add("demo", praise = "Great!", encouragement = "Try again.")
random_praise(language = "demo")
random_encouragement(language = "demo")
```
<span id="page-27-1"></span>random\_praise *Random praise and encouragement*

# <span id="page-27-2"></span>Description

Random praises and encouragements sayings to compliment your question and quiz experience.

#### Usage

```
random_praise(language = NULL)
```

```
random_encouragement(language = NULL)
```
#### Arguments

language The language for the random phrase. The currently supported languages include: en, es, pt, pl, tr, de, emo, and testing (static phrases).

# Value

Character string with a random saying

```
random_praise()
random_praise()
```

```
random_encouragement()
random_encouragement()
```
<span id="page-27-0"></span>

<span id="page-28-0"></span>run\_tutorial *Run a tutorial*

# Description

Run a tutorial provided by an installed R package.

# Usage

```
run_tutorial(
 name = NULL,package = NULL,
  ...,
 shiny_args = NULL,
 clean = FALSE,
 as_rstudio_job = NULL
)
```
# Arguments

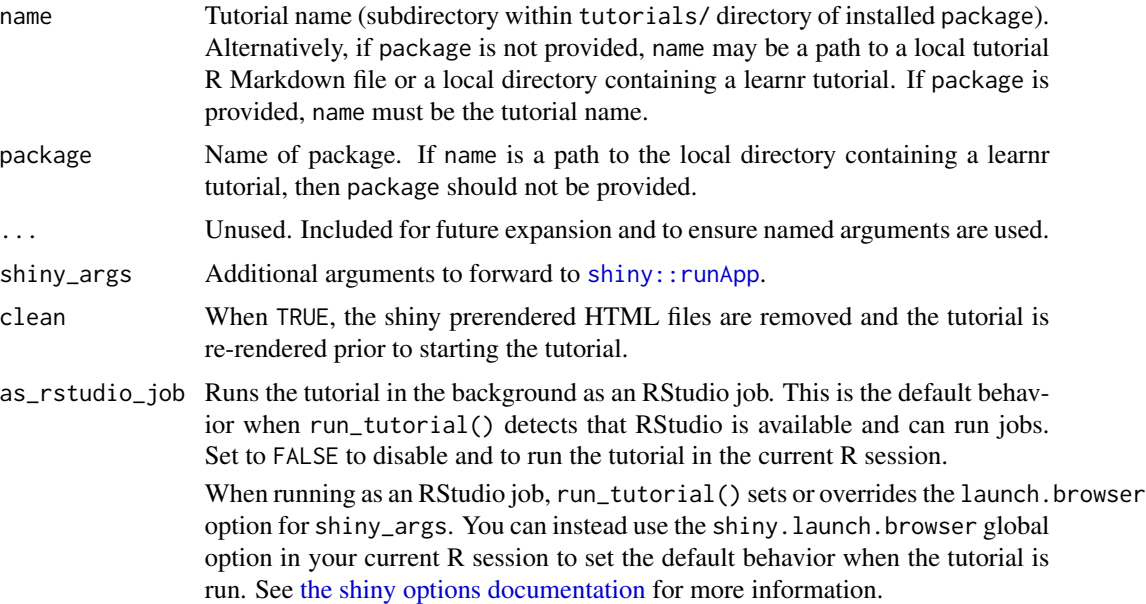

# Value

Starts a Shiny server running the learnr tutorial.

# See Also

[safe](#page-29-1) and [available\\_tutorials](#page-3-3)

#### Examples

```
# display all "learnr" tutorials
available_tutorials("learnr")
# run basic example within learnr
## Not run:
run_tutorial("hello", "learnr")
## End(Not run)
```
#### <span id="page-29-1"></span>safe *Execute R code in a safe R environment*

#### Description

When rendering (or running) a document with R markdown, it inherits the current R Global environment. This will produce unexpected behaviors, such as poisoning the R Global environment with existing variables. By rendering the document in a new, safe R environment, a *vanilla*, rendered document is produced.

#### Usage

 $safe(exp, ..., show = TRUE, env = safe_env())$ 

#### Arguments

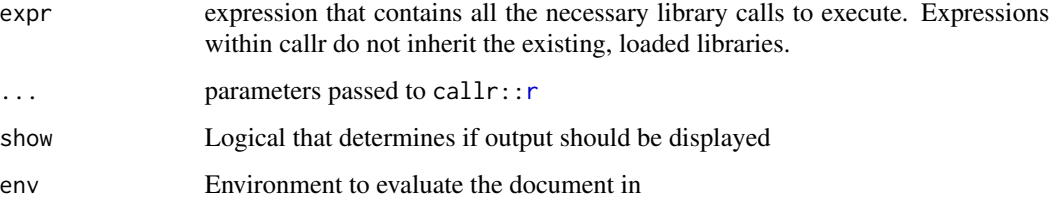

#### Details

The environment variable LEARNR\_INTERACTIVE will be set to "1" or "0" depending on if the calling session is interactive or not.

Using safe should only be necessary when locally deployed.

#### Value

The result of expr.

<span id="page-29-0"></span>

#### <span id="page-30-0"></span>tutorial 31

# Examples

```
## Not run:
# Direct usage
safe(run_tutorial("hello", package = "learnr"))
# Programmatic usage
library(rlang)
expr <- quote(run_tutorial("hello", package = "learnr"))
safe(!!expr)
tutorial <- "hello"
safe(run_tutorial(!!tutorial, package = "learnr"))
## End(Not run)
```
tutorial *Tutorial document format*

#### Description

Long-form tutorial which includes narrative, figures, videos, exercises, and questions.

#### Usage

```
tutorial(
  fig_width = 6.5,
  fig_height = 4,
  fig_retina = 2,
  fig_caption = TRUE,
 progressive = FALSE,
  allow_skip = FALSE,
  dev = "png",df_print = "paged",
  smart = TRUE,theme = "rstudio",
 highlight = "textmate",
  ace_theme = "textmate",
 mathjax = "default",
 extra_dependencies = NULL,
  \text{css} = \text{NULL},
  includes = NULL,
 md_extensions = NULL,
 pandoc_args = NULL,
  language = "en",lib_dir = NULL,
  ...
)
```
# <span id="page-31-0"></span>Arguments

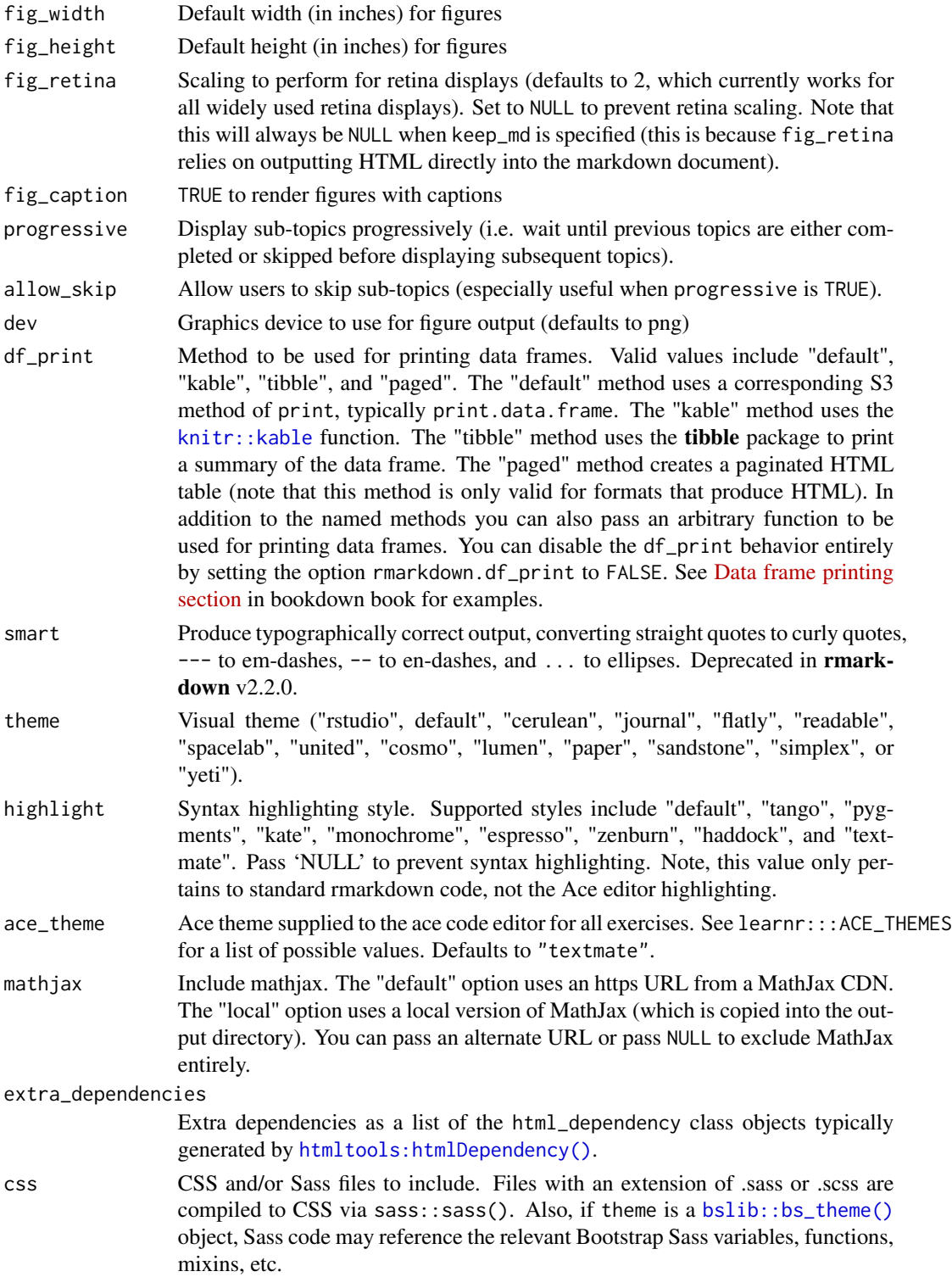

<span id="page-32-0"></span>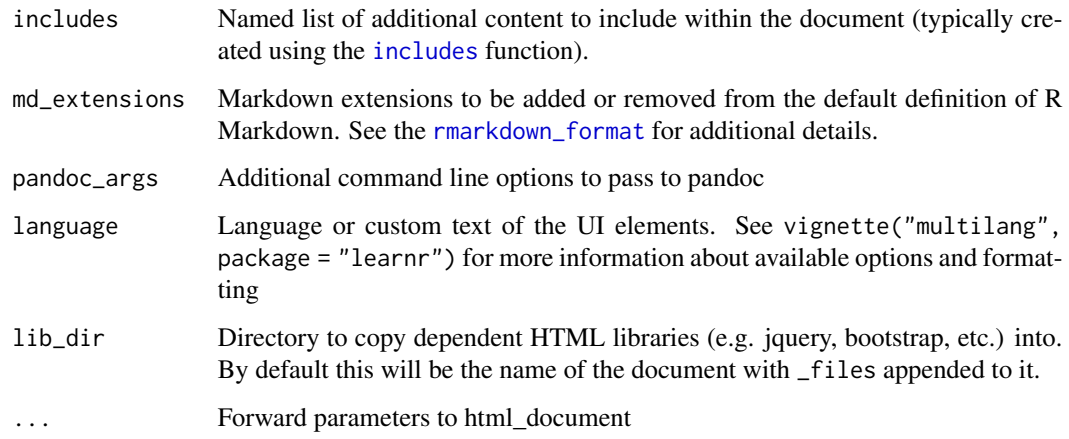

# Value

An [rmarkdown::output\\_format\(\)](#page-0-0) for learnr tutorials.

# Examples

tutorial()

tutorial\_html\_dependency

*Tutorial HTML dependency*

# Description

HTML dependency for core tutorial JS and CSS. This should be included as a dependency for custom tutorial formats that wish to ensure that that tutorial.js and tutorial.css are loaded prior their own scripts and stylesheets.

# Usage

tutorial\_html\_dependency()

# Value

learnr's HTML dependencies

#### <span id="page-33-0"></span>Description

Set various tutorial options that control the display and evaluation of exercises.

# Usage

```
tutorial_options(
  exercise.cap = NULL,
  exercise.eval = FALSE,
  exercise.timelimit = 30,
 exercise.lines = NULL,
  exercise.pipe = NULL,
  exercise.blanks = NULL,
  exercise.checker = NULL,
  exercise.error.check.code = NULL,
  exercise.completion = TRUE,
  exercise.diagnostics = TRUE,
  exercise.startover = TRUE,
  exercise.reveal_solution = TRUE
)
```
# Arguments

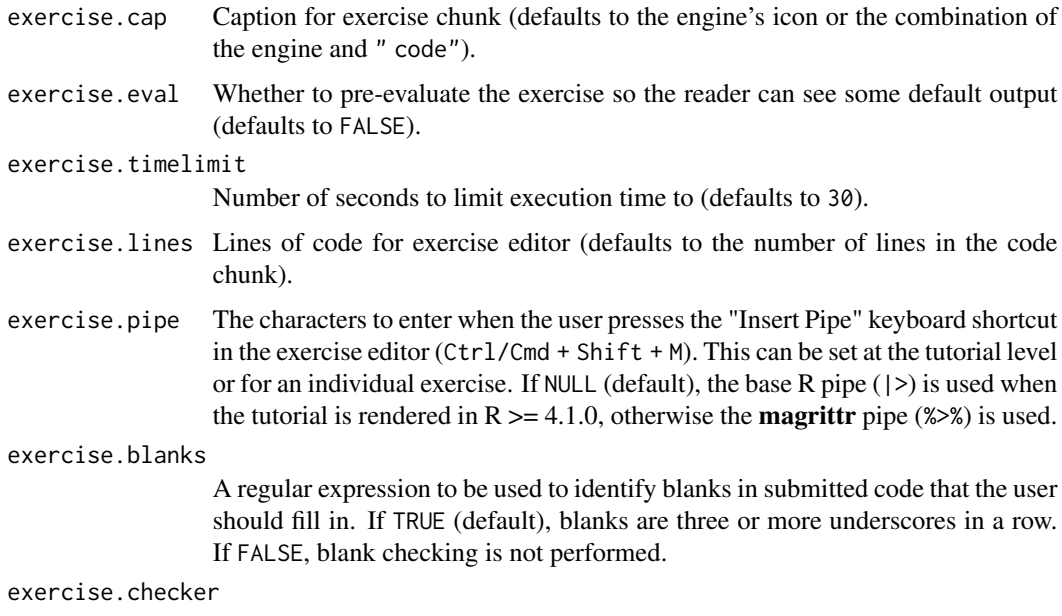

Function used to check exercise answers (e.g., gradethis::grade\_learnr()).

```
exercise.error.check.code
                  A string containing R code to use for checking code when an exercise evaluation
                  error occurs (e.g., "gradethis::grade_code()").
exercise.completion
                 Use code completion in exercise editors.
exercise.diagnostics
                  Show diagnostics in exercise editors.
exercise.startover
                  Show "Start Over" button on exercise.
exercise.reveal_solution
                  Whether to reveal the exercise solution if a solution chunk is provided.
```
# Value

Nothing. Invisibly sets [knitr::opts\\_chunk](#page-0-0) settings.

# Examples

```
if (interactive()) {
 tutorial_options(exercise.eval = TRUE, exercise.timelimt = 10)
}
```
tutorial\_package\_dependencies

*List tutorial dependencies*

# Description

List the R packages required to run a particular tutorial.

# Usage

```
tutorial_package_dependencies(name = NULL, package = NULL)
```
# Arguments

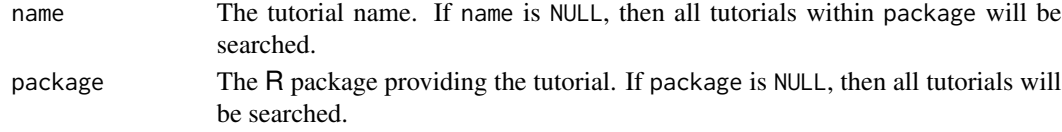

# Value

A character vector of package names that are required for execution.

```
tutorial_package_dependencies(package = "learnr")
```
# <span id="page-35-0"></span>Index

```
∗ Interactive Questions
    question_checkbox, 16
    question_numeric, 17
    question_radio, 19
    question_text, 20
    quiz, 24
answer, 2, 10
answer(), 3, 16, 18, 20, 21
answer_fn (answer), 2
answer_fn(), 3–5, 16, 18, 21
available_tutorials, 4, 29
bslib::bs_theme(), 32
correct, 4, 23
correct(), 3
disable_all_tags, 5
disable_all_tags(), 8
duplicate_env, 6
event_register_handler, 7
external_evaluator, 7
filesystem_storage, 8
finalize_question, 8
format.tutorial_question
        (format.tutorial_question_answer),
        \mathbf{o}format.tutorial_question_answer, 9
format.tutorial_quiz
        (format.tutorial_question_answer),
        9
get_tutorial_info, 10
get_tutorial_info(), 13
get_tutorial_state, 13
get_tutorial_state(), 12
```

```
htmltools::HTML(), 5
```
htmltools::tags, *[5](#page-4-0)* htmltools:htmlDependency(), *[32](#page-31-0)* includes, *[33](#page-32-0)* incorrect, *[23](#page-22-0)* incorrect *(*correct*)*, [4](#page-3-0) incorrect(), *[3](#page-2-0)* initialize\_tutorial, [14](#page-13-0) knit\_print, *[14](#page-13-0)* knit\_print.tutorial\_question, [14](#page-13-0) knit\_print.tutorial\_quiz *(*knit\_print.tutorial\_question*)*, [14](#page-13-0) knitr::kable, *[32](#page-31-0)* knitr::opts\_chunk, *[35](#page-34-0)* mark\_as, *[23](#page-22-0)* mark\_as *(*correct*)*, [4](#page-3-0) mark\_as(), *[3](#page-2-0)* new.env, *[11](#page-10-0)* one\_time, [15](#page-14-0) print.tutorial\_question *(*format.tutorial\_question\_answer*)*, [9](#page-8-0) print.tutorial\_question\_answer *(*format.tutorial\_question\_answer*)*, [9](#page-8-0) print.tutorial\_quiz *(*format.tutorial\_question\_answer*)*, [9](#page-8-0) question, *[10](#page-9-0)*, *[14](#page-13-0)*, *[24](#page-23-0)*

question *(*quiz*)*, [24](#page-23-0) question(), *[16](#page-15-0)*, *[18](#page-17-0)*, *[20,](#page-19-0) [21](#page-20-0)* question\_checkbox, [16,](#page-15-0) *[19,](#page-18-0) [20](#page-19-0)*, *[22](#page-21-0)*, *[26](#page-25-0)* question\_checkbox(), *[2](#page-1-0)*

#### $I<sub>N</sub>$  and  $I<sub>37</sub>$  and  $I<sub>37</sub>$  and  $I<sub>37</sub>$  and  $I<sub>37</sub>$  and  $I<sub>37</sub>$  and  $I<sub>37</sub>$  and  $I<sub>37</sub>$  and  $I<sub>37</sub>$  and  $I<sub>37</sub>$  and  $I<sub>37</sub>$  and  $I<sub>37</sub>$  and  $I<sub>37</sub>$  and  $I<sub>37</sub>$  and

```
question_is_correct
        (question_ui_initialize), 22
question_is_correct(), 4, 5
question_is_valid
        (question_ui_initialize), 22
question_methods, 26
question_numeric, 17, 17, 20, 22, 26
question_numeric(), 2
question_radio, 17, 19, 19, 22, 26
question_radio(), 2
question_text, 17, 19, 20, 20, 26
question_text(), 2
question_ui_completed
        (question_ui_initialize), 22
question_ui_initialize, 22
question_ui_try_again
        (question_ui_initialize), 22
quiz, 10, 14, 17, 19, 20, 22, 24
```
# r, *[30](#page-29-0)*

```
random_encouragement (random_praise), 28
random_encouragement(), 26, 27
random_phrases_add, 27
random_praise, 28
random_praise(), 26, 27
regular expressions, 21
rlang::as_function(), 3
rmarkdown::output_format(), 33
rmarkdown::render, 10
rmarkdown::shiny_prerendered_chunk(),
        14
rmarkdown_format, 33
run, 11
run_tutorial, 29
safe, 29, 30
shiny::getDefaultReactiveDomain(), 10,
        13
shiny::observe(), 13
shiny::observeEvent(), 13
shiny::radioButtons, 23
shiny::reactive(), 13
shiny::reactiveValues(), 13
shiny::reactiveValuesToList(), 13
shiny::renderUI, 23
shiny::runApp, 29
shiny::textAreaInput(), 22
shiny::textInput(), 22
```
sortable::question\_rank(), *[18](#page-17-0)*, *[22](#page-21-0)*, *[26](#page-25-0)*

the shiny options documentation, *[29](#page-28-0)* tutorial, [31](#page-30-0) tutorial\_html\_dependency, [33](#page-32-0) tutorial\_options, [34](#page-33-0) tutorial\_package\_dependencies, [35](#page-34-0)